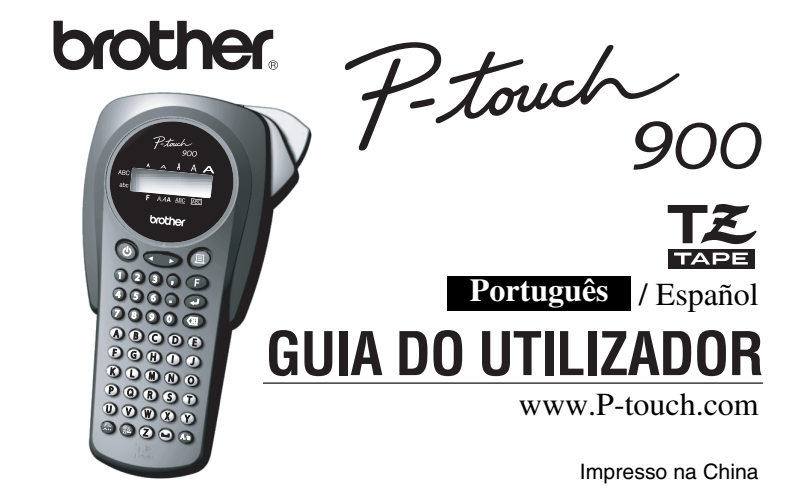

## **INTRODUÇÃO**

A PT-900 permite criar etiquetas para qualquer aplicação. Seleccione uma das muitas molduras, estilos e tamanhos de caracteres para conceber magníficas etiquetas personalizadas. Além disso, a variedade de cartuchos de fita disponíveis permite imprimir etiquetas com diferentes larguras e cores impressionantes. Leia atentamente este manual antes de utilizar a máquina e guarde-o num local acessível para referência futura.

**Declaração de Conformidade** A BROTHER INDUSTRIES, LTD. 1-1-1, Kawagishi, Mizuho-ku, Nagoya 467-8562, Japão declara que o Sistema de Etiquetagem PT-900 está em conformidade com os seguintes documentos normativos: EMC: EN 55022: 1998 Classe B EN 55024: 1998 e cumpre as disposições da Directiva de Compatibilidade Electromagnética 89/336/CE (emendada

pelas directivas 91/263/CE e 92/31/CE). Emitida por: BROTHER INDUSTRIES, LTD. P & S company

Development DIV.

## *PRECAUÇÕES GERAIS*

**Cartucho de fita: Cortador:** TC-5 (substituição)

- **Utilize apenas fitas Brother TZ nesta máquina. Não utilize fitas que não**  possuam a marca <u>正。</u><br>Não puxe a fita que prete
- **Não puxe a fita que pretende colocar na P-touch, caso contrário, pode danificar o cartucho de fita.**
	- Não tente cortar a fita durante a impressão ou o avanço porque este procedimento danificará a fita.
- Não limpe a máquina com álcool ou outros solventes orgânicos. Utilize apenas um pano suave e seco. • Remova as pilhas se não quiser utilizar a máquina durante um longo período de
- tempo. **Nota:** Se a alimentação estiver desligada durante mais de 3 minutos, o texto apresentado no visor e os ficheiros de texto armazenados na memória perder-
- se-ão. As definições da unidade e do idioma serão também apagadas. • Não coloque nenhum objecto estranho dentro da máquina nem objectos pesados sobre a máquina.
- Não exponha a máquina a temperaturas extremamente elevadas nem a humidade elevada. Nunca deixe a máquina sobre o painel de instrumentos ou na parte traseira do seu automóvel.
- Evite utilizar a máquina em locais extremamente poeirentos. Mantenha a máquina afastada dos raios solares e da chuva.
- Não deixe qualquer borracha ou vinil sobre a máquina durante um longo período de tempo porque este procedimento poderá manchar a máquina.
- Não toque no mecanismo da cabeça de impressão. Se lhe tocar, limpe-o imediatamente com um pano macio (por exemplo, um cotonete) para evitar uma avaria permanente.
- Para evitar lesões, não toque na extremidade do cortador. **• Para mais informações, contacte o seu revendedor Brother.**

### **ESPECIFICAÇÕES**

Forneça alimentação com as seis pilhas AAA e, em seguida, prima ৩).

**Dimensões:** 108 mm (L) ✕ 196 mm (P) ✕ 55 mm (A) **Peso:** 335 g (sem pilhas e cartucho de fita)<br>**Fonte de alimentação:** Seis pilhas alcalinas AAA (LR03) Seis pilhas alcalinas AAA (LR03)<br>Fita Brother TZ 6 mm / 9 mm / 12 mm (largura)

> Verifique o visor e prima  $\bigoplus$ . (Para cancelar, prima  $\circledR$ .)

# *FONTE DE ALIMENTAÇÃO E CARTUCHOS DE FITA*

- **1** Remova a tampa posterior, premindo a área rugosa da extremidade superior da máquina Se já existir um cartucho de fita instalado na máquina, puxe o cartucho para o remover. Se já existirem pilhas instaladas na máquina, remova-as.
- <sup>2</sup>**-1 Introduza seis pilhas alcalinas AAA (LR03) novas, certificando-se de que as polaridades estão nas direcções correctas.** .<br>Substitua sempre as seis pilhas por pilhas novas

#### 2**-2 Introduza um cartucho de fita, certificandose de que encaixa correctamente.**

- Para ir para o grupo de letras seguinte, prima  $\circledcirc$ . **•** Para ir para um grupo de letras diferente, prima a tecla da letra correspondente.
- **•** Pode também percorrer os caracteres em cada grupo, premindo repetidamente a tecla de letra correspondente.

• Certifique-se de que a extremidade da fita é alimentada por baixo das guias da fita. • Não se esqueça de remover a patilha de papel quando instalar um cartucho de fita novo. • Se a fita de tinta estiver solta, utilize o seu dedo para rodar a cabeça dentada na direcção da seta do cartucho.

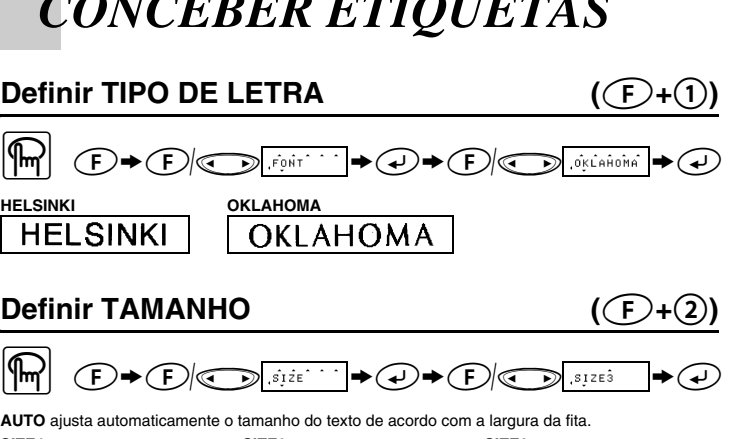

- Utilize apenas fitas Brother TZ nesta máquina.
- <sup>3</sup> **Introduza os dois ganchos da tampa posterior existentes na parte inferior nas ranhuras da máquina e, em seguida, empurre a tampa até ficar correctamente encaixada.** Depois de instalar a fita, alimente a fita (ver ALIMENTAR) uma vez e, em seguida, empurre a alavanca do cortador de fita para a cortar.

#### **Cortador (substituição)**

**Se a lâmina do cortador ficar romba depois de várias utilizações e a fita não for correctamente cortada, substitua-a por um cortador novo (Nº de stock TC-5) adquirido num revendedor autorizado da Brother.**

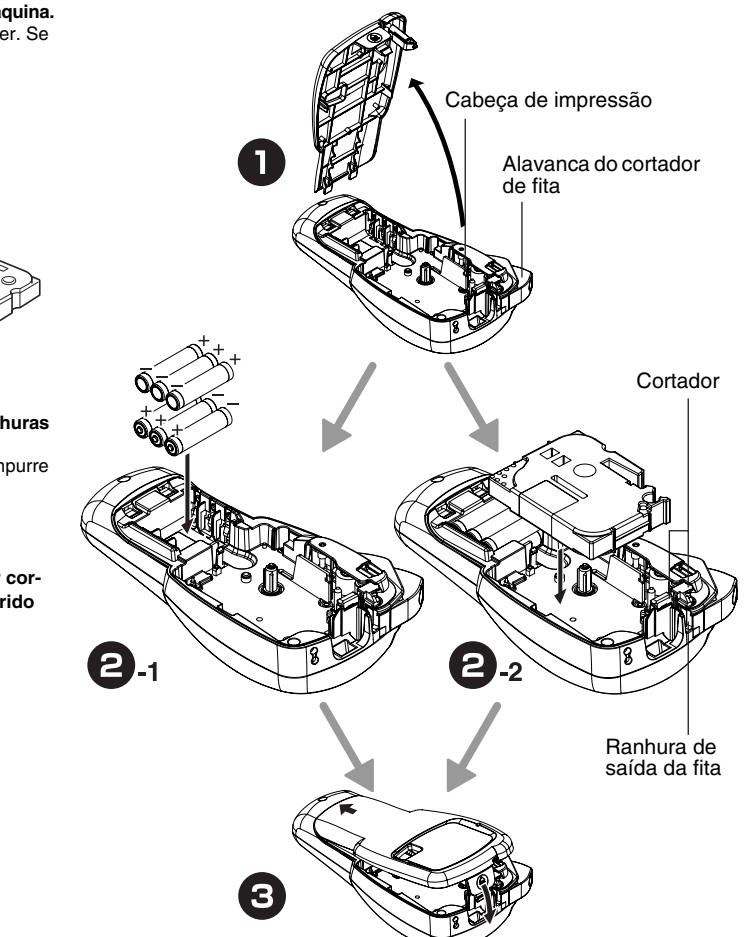

*TECLADO E VISOR DE CRISTAIS LÍQUIDOS*

**CHAIN** serve para imprimir mais do que 1 cópia de uma etiqueta com margem mínima <por exemplo, 1>. Pode também criar uma etiqueta com textos em vários estilos; imprimir um texto num estilo, e antes de alimentar, introduzir o segundo texto noutro estilo <por exemplo, 2>.

## *COMO COMEÇAR*

## <sup>1</sup> **Ligar a máquina**

### <sup>2</sup> **Definir o idioma (Inglês/Francês/Alemão)**

- $1.ERG$ ? Seleccione um idioma com  $\bigodot$  e prima  $\bigodot$ .
- ENGLISH **FRANSAIS** DEUTCH
- Verifique o visor e prima  $\left(\rightarrow\right)$ . (Para cancelar, prima  $\left(\times\right)$ .)

### <sup>3</sup> **Definir a unidade métrica (mm/polegadas)**

 $1 \cdot mm$  ?  $\rightarrow$ 

Seleccione uma unidade com  $\textcircled{3}$  e prima  $\textcircled{4}$ . inch  $m<sub>m</sub>$ 

**NOTA: •** Pode também ver os idiomas e as unidades métricas, premindo as teclas numéricas (1-3) correspondentes.

### **NOTA:**

• Para cancelar as operações, prima  $\mathbb{\textcircled{x}}$ • Para eliminar entradas para trás, prima  $\left(\overline{\mathbf{\mathbb{Z}}}\right)$ • **Para iniciar as definições, desligue a máquina e, enquanto prime sem soltar**  $\left(\overline{F}\right)$  **e** $\left(\overline{\otimes}\right)$ , prima  $\overline{\otimes}$  para voltar a ligar a máquina. Liberte  $\bigoplus$  e  $\textcircled{3}$ .

Pode imprimir várias cópias do mesmo texto, adicionando 1 a um número seleccionado depois da impressão de cada etiqueta.

- **NOTA: •** O último número que será impresso deve ser maior do que o número seleccionado no texto, caso contrário, aparece a mensagem ERROR.<br>• Quando definir a margem da fita para CHAIN, **ALIMENTE A FITA ANTES DE UTILIZAR**<br>□ O CORTADOR (ver ALIMENTAR/IMPRIMIR). Caso contrário, PODE SER CORTADA
- **UMA PARTE DO TEXTO. Não tente puxar a fita porque este procedimento pode danificar o cartucho de fita. •** Quando definir a margem da fita para FULL/HALF/NARROW, corte ao longo dos pontos  $\frac{1}{120}$   $\frac{1}{20}$   $\frac{1}{20}$

 $\begin{picture}(180,10) \put(0,0){\line(1,0){10}} \put(10,0){\line(1,0){10}} \put(10,0){\line(1,0){10}} \put(10,0){\line(1,0){10}} \put(10,0){\line(1,0){10}} \put(10,0){\line(1,0){10}} \put(10,0){\line(1,0){10}} \put(10,0){\line(1,0){10}} \put(10,0){\line(1,0){10}} \put(10,0){\line(1,0){10}} \put(10,0){\line(1,0){10}} \put(10,0){\line($ 

## *ELABORAR TEXTO*

**Comutar entre LETRAS MAIÚSCULAS/LETRAS MINÚSCULAS**

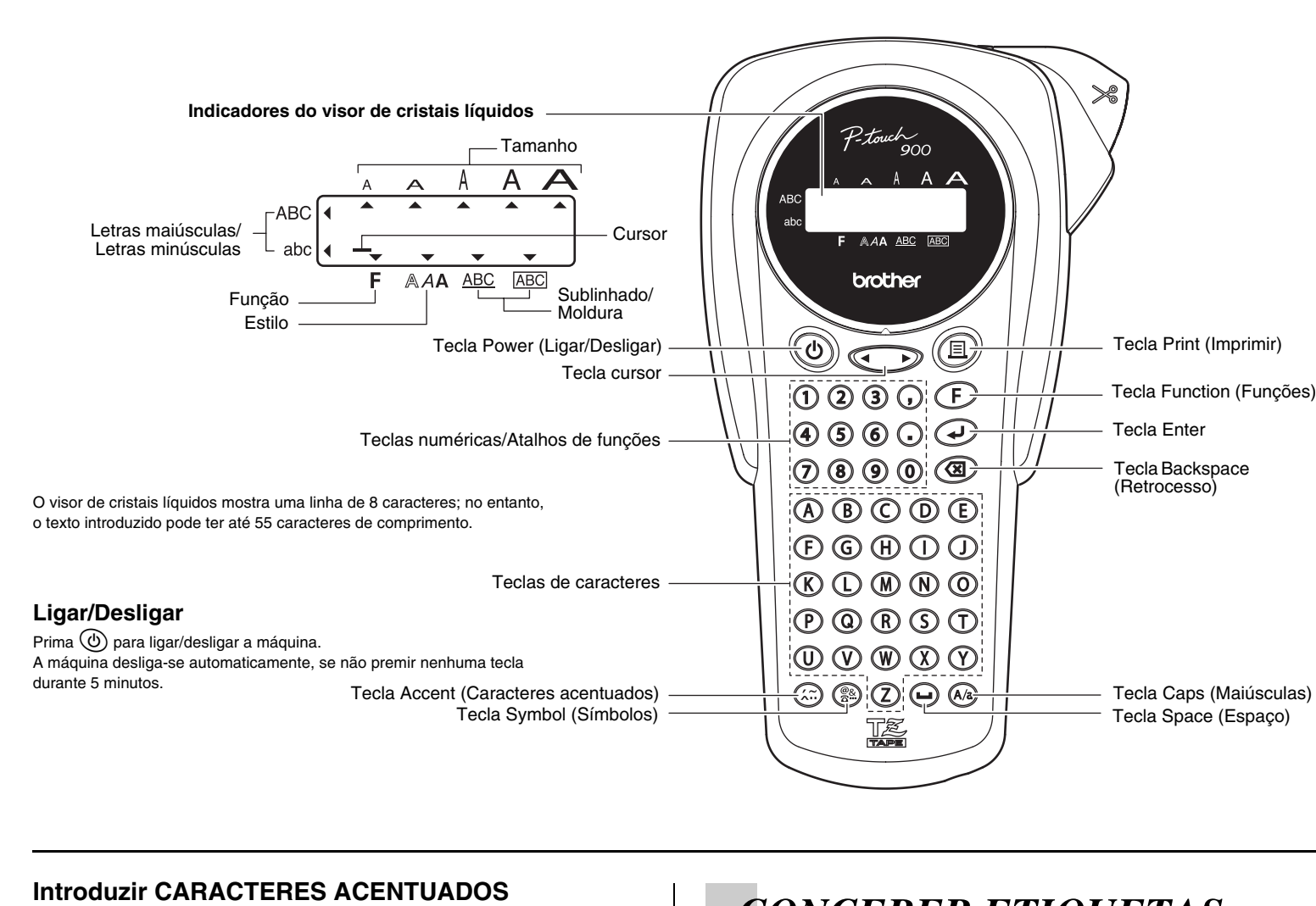

### **Elaborar TEXTO DE DUAS LINHAS**

Mova o cursor para o início da segunda linha e prima  $($ 

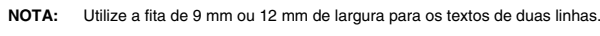

## **Introduzir SÍMBOLOS**

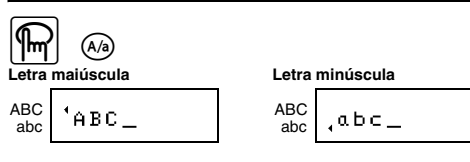

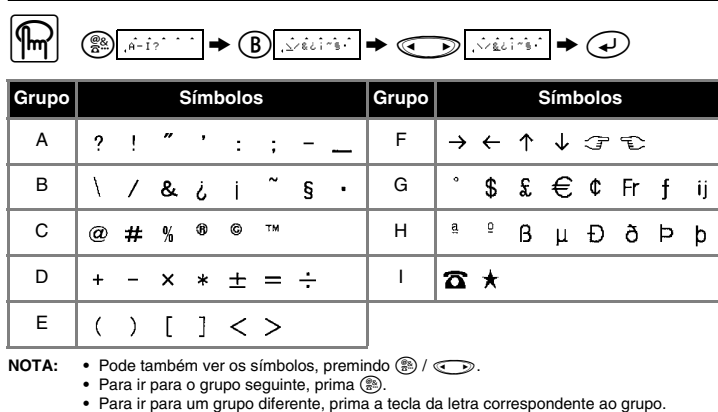

**Visor Imagem da etiqueta** ABC DEF

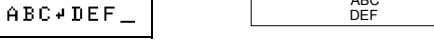

**•** Pode também percorrer os símbolos em cada grupo, premindo repetidamente a tecla de

letra correspondente ao grupo.

abc

### **Introduzir CARACTERES ACENTUADOS**

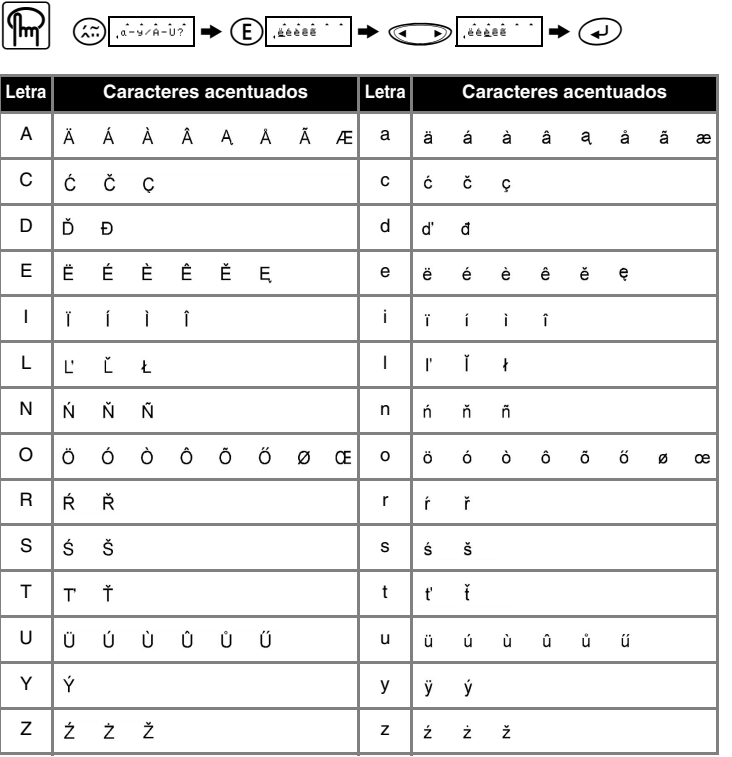

**NOTA:** • Pode também ver os caracteres, premindo @ /  $\textcircled{\tiny{\textcircled{\tiny{3}}}}$ .

**SIZE4 SIZE5**

J.SMITH

 $J.SMITH$ 

J.SMITH

**Definir ESTILO (**f**+**3**)**

**J.SMITH** 

**J.SMITH** 

**NOTA: •** São impressos textos de duas linhas em NORMAL, independentemente da definição. **•** Utilize fita transparente em MIRROR para que as etiquetas apareçam no outro lado

quando coladas no vidro, janelas ou noutras superfícies tran

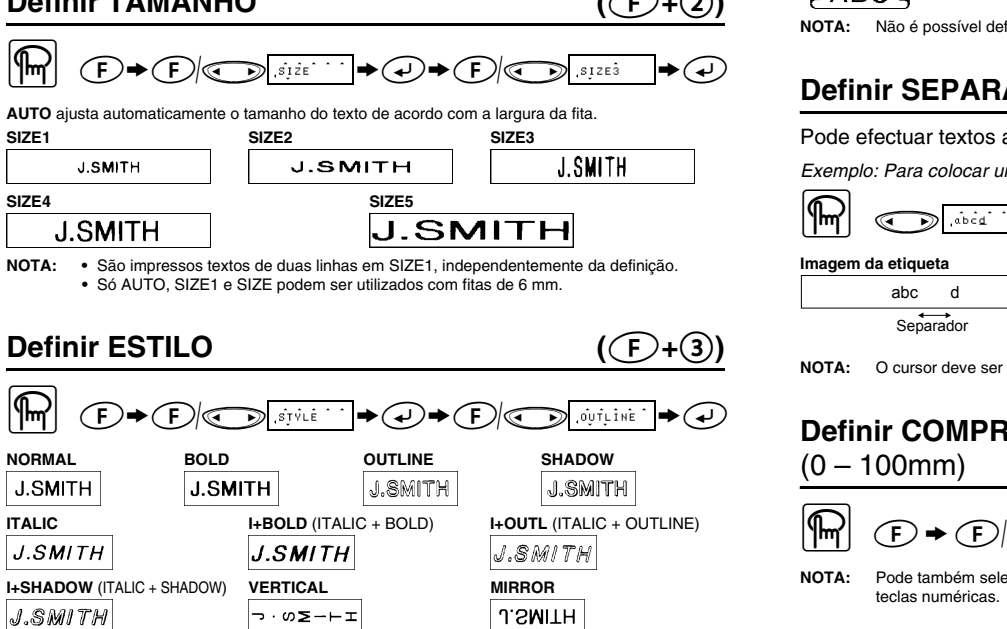

-<br>nentar e cortar)

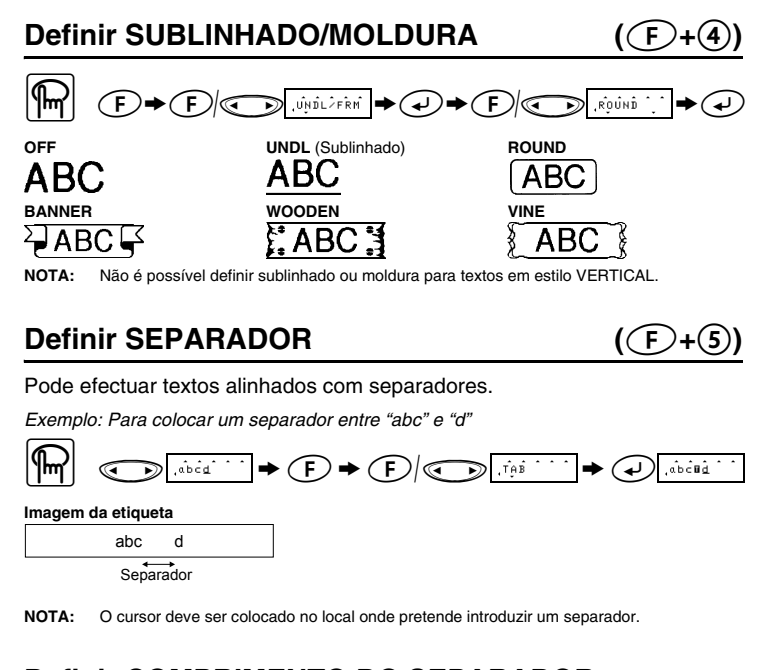

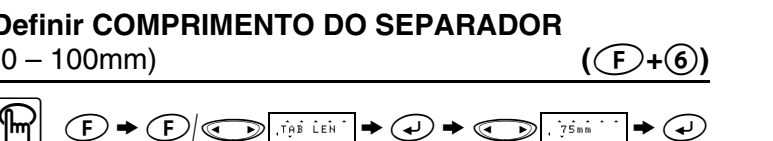

ecionar o comprimento através da introdução do comprimento com a

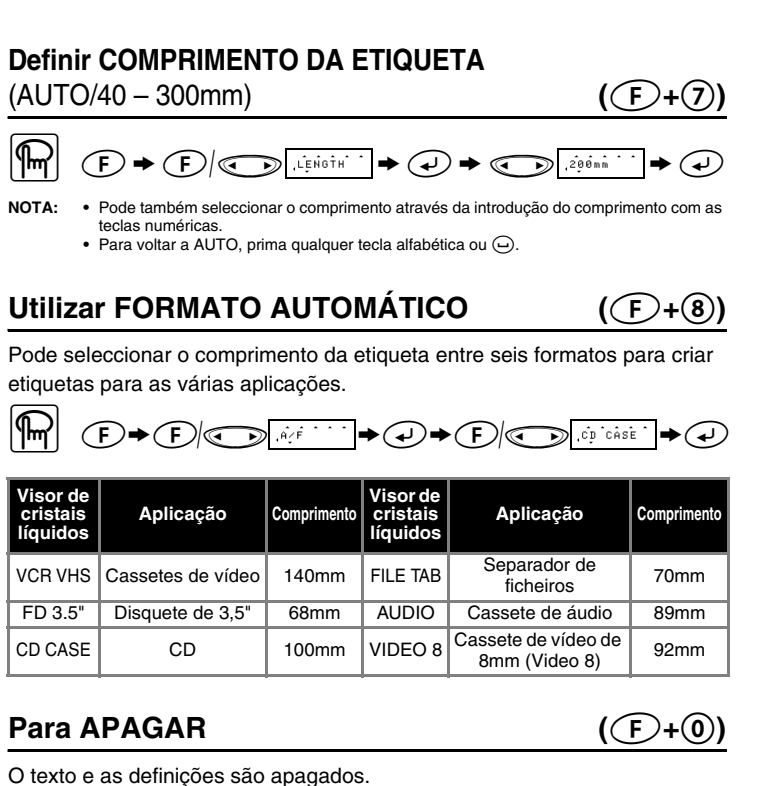

 $\mathbb{R} \quad \textcircled{F} \star \textcircled{F}/\textcircled{F}$  (clear  $\cdot \rightarrow \textcircled{F}$ 

depo

não h

## *IMPRIMIR*

#### **PRÉ-VISUALIZAÇÃO DE TEXTO**  $(\textcolor{green}{\bigcirc} \cdot \textcolor{green}{\bigcirc} \cdot \textcolor{green}{\bigcirc})$

Pode pré-visualizar o texto antes de o imprimir.

 $\boxed{\text{m}}$   $\text{F} \rightarrow \text{F} \boxed{\text{C}}$   $\text{F}$ 

**NOTA: •** O visor de cristais líquidos mostra o texto completo e o comprimento da etiqueta (mm/ polegadas) e, em seguida, volta ao texto original. **•** Só pode pré-visualizar o texto, mas não o tipo de letra, o estilo, o sublinhado/moldura ou qualquer função adicional.

**ALIMENTAR (ALIMENTAÇÃO DA FITA) (**f**+**i**)**

## $\boxed{\mathbb{R}}$   $\rightarrow$   $\rightarrow$   $\odot$   $\rightarrow$   $\odot$   $\rightarrow$   $\odot$

### **IMPRIMIR**

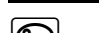

 $\boxed{\text{m}}$   $\text{o}$ 

**NOTA: •** Para cortar a etiqueta, empurre a alavanca do cortador de fita existente no canto superior direito da máquina. **•** Para evitar danos na fita, não tente cortar a fita enquanto a mensagem PRINT ou FEED estiver no visor.

**MARGEM DA FITA**  $(\bigcirc$ **F** $+\bigcirc$ )

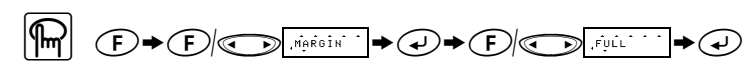

**FULL/HALF/NARROW** serve para manter as margens iguais em ambos os lados do texto.

**NOTA:** Corte ao longo dos pontos impressos (:) com uma tesoura para que o texto fique centrado

 $ABC$ 

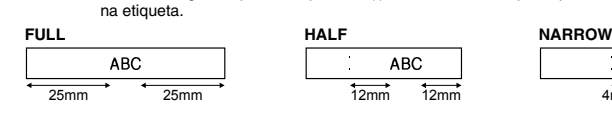

**NOTA: ALIMENTE A FITA ANTES DE UTILIZAR O CORTADOR (ver ALIMENTAR/IMPRIMIR). Caso contrário, PODE SER CORTADA UMA PARTE DO TEXTO. Não tente puxar a fita porque este procedimento pode danificar o cartucho de fita.**

### **Opção de impressão/IMPRESSÃO REPETITIVA(**f**+**,**)**

#### Pode imprimir até 9 cópias de cada etiqueta.

- $\mathbb{R}$   $\mathbb{R}$   $\rightarrow$   $\mathbb{R}$   $\rightarrow$   $\$  $\textcircled{4}$
- NOTA: Quando definir a margem da fita para CHAIN, ALIMENTE A FITA ANTES DE UTILIZAR<br>O CORTADOR (ver ALIMENTAR/IMPRIMIR). Caso contrário, PODE SER CORTADA<br>UMA PARTE DO TEXTO. Não tente puxar a fita porque este proce

**· danificar o cartucho de fita.**<br>• Quando definir a margem da fita para FULL/HALF/NARROW, corte ao longo dos pontos<br>· impressos (:) com uma tesoura para separar as etiquetas.

### **Opção de impressão/NUMERAÇÃO (**f**+**,**)**

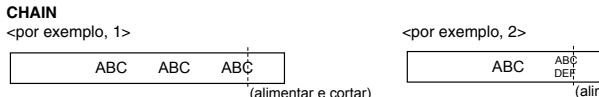

*Exemplo: Para imprimir cópias de uma etiqueta com um número de série (0123, 0124 e 0125)*

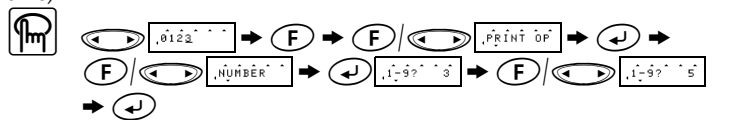

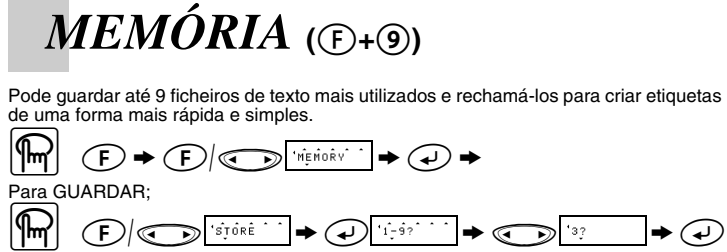

Para RECHAMAR;

 $\boxed{\mathbb{R}}$   $\boxed{\mathbb{C}}$   $\boxed{\mathbb{C}}$   $\rightarrow \boxed{\mathbb{C}}$ Para ELIMINAR;

 $\boxed{\text{max}} \quad \text{F} / \text{F} \text{min} \rightarrow \text{F} \text{min} \rightarrow \text{F} \text{min} \rightarrow \text{F} \text{min} \rightarrow \text{F}$ 

**NOTA: •** Quando a memória estiver cheia, elimine um ou mais ficheiros e, em seguida, guarde o ficheiro novo. **•** Pode também seleccionar um número de ficheiro, premindo a tecla numérica (1-9) correspondente.

## *ATALHOS DE FUNÇÃO* **(**F**+...)**

Além dos passos básicos para procurar uma função, a PT-900 fornece atalhos de funções para que possa ir rapidamente para uma função mais utilizada, premindo  $\cal {\bf \rm F}$  e a tecla de atalho apresentada na tabela abaixo. Para confirmar, prima  $\hat{\bm{\psi}}$  (ou a tecla de atalho novamente).

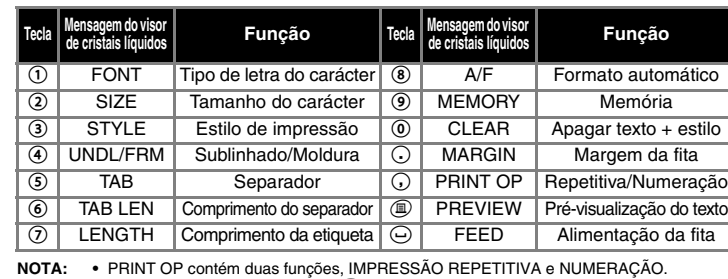

**NOTA:** • PRINT OP contém duas funções, IMPRESSÃO REPETITIVA e NUMERAÇÃO.<br>• Para PREVIEW e FEED, prima  $\bigcirc$  para pré-visualizar/alimentar depois de aparecer a mensagem no visor de cristais líquido.

**NOTA: Pode também consultar a tabela existente na parte posterior da máquina.**

## *LISTA DE MENSAGENS DE ERRO*

## *RESOLUÇÃO DE PROBLEMAS*

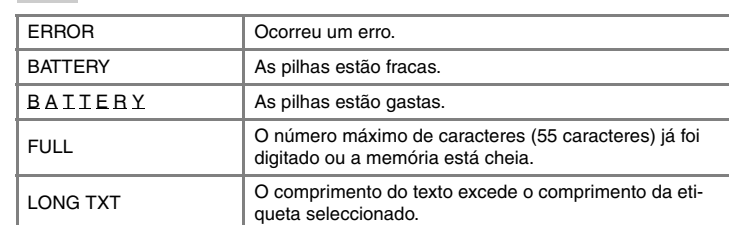

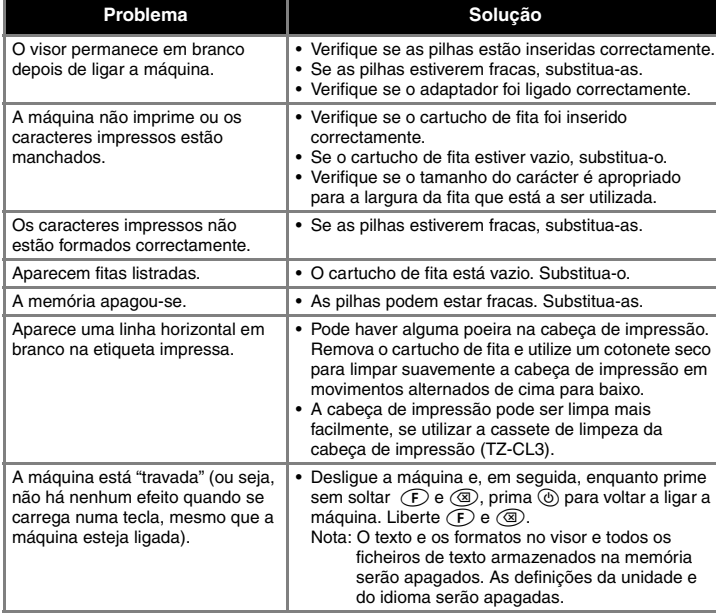

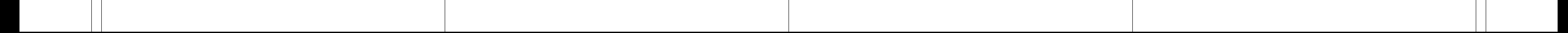